## TPF Toolkit 4.6 enhancements

#### Matt Gritter

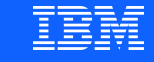

## Agenda

What's new in Fix Pack 4

What's new in Fix Pack 5

What's new in Fix Pack 6

What's new in Fix Pack 7

What's new in Fix Pack 8

## **What's new in Fix Pack 4**

### **Available 2019-06-28**

### • **DETAC view**

The DETAC view displays information about all working storage blocks that are detached from the ECB data level or data event control block (DECB).

You can use this view to monitor those working storage blocks.

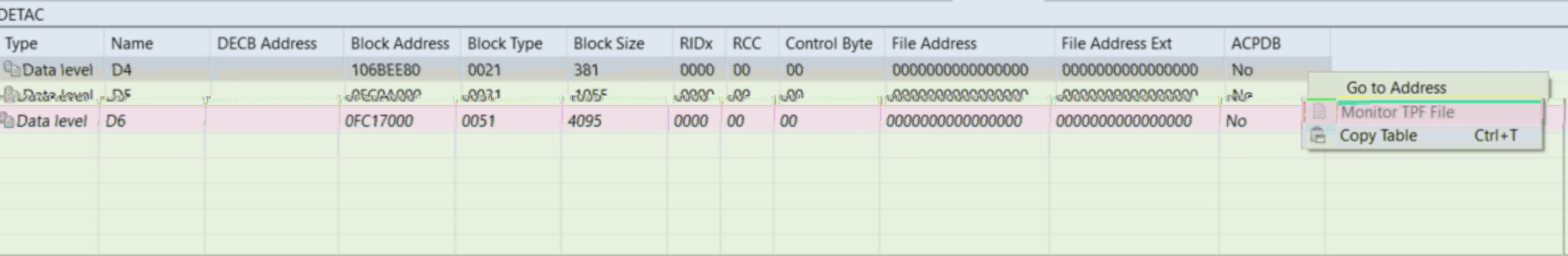

#### • **Dump Data Items view**

The Dump Data Items view displays the data items that are captured by the LISTC macro or the dump viewer user exit for snap dump processing.

This view is populated only when you are debugging a SNAP dump that is selected from the Dump File view.

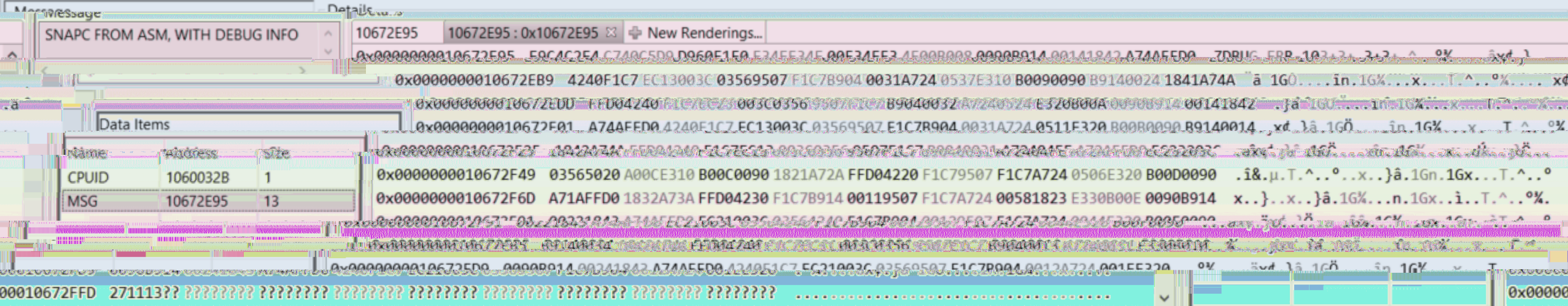

### • **ECB view**

The ECB view is a memory view that displays page one of the ECB.

The displayed memory data is similar to the Entry Blk section of a z/TPF dump.

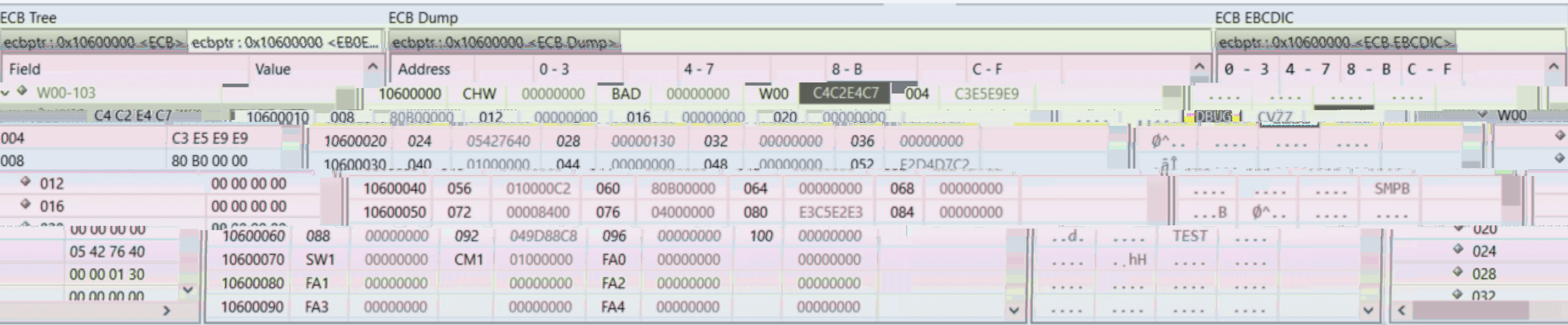

#### **What's new in Fix Pack 4**

ECBs (obtained 2020/02/26 16:28:02 local time)

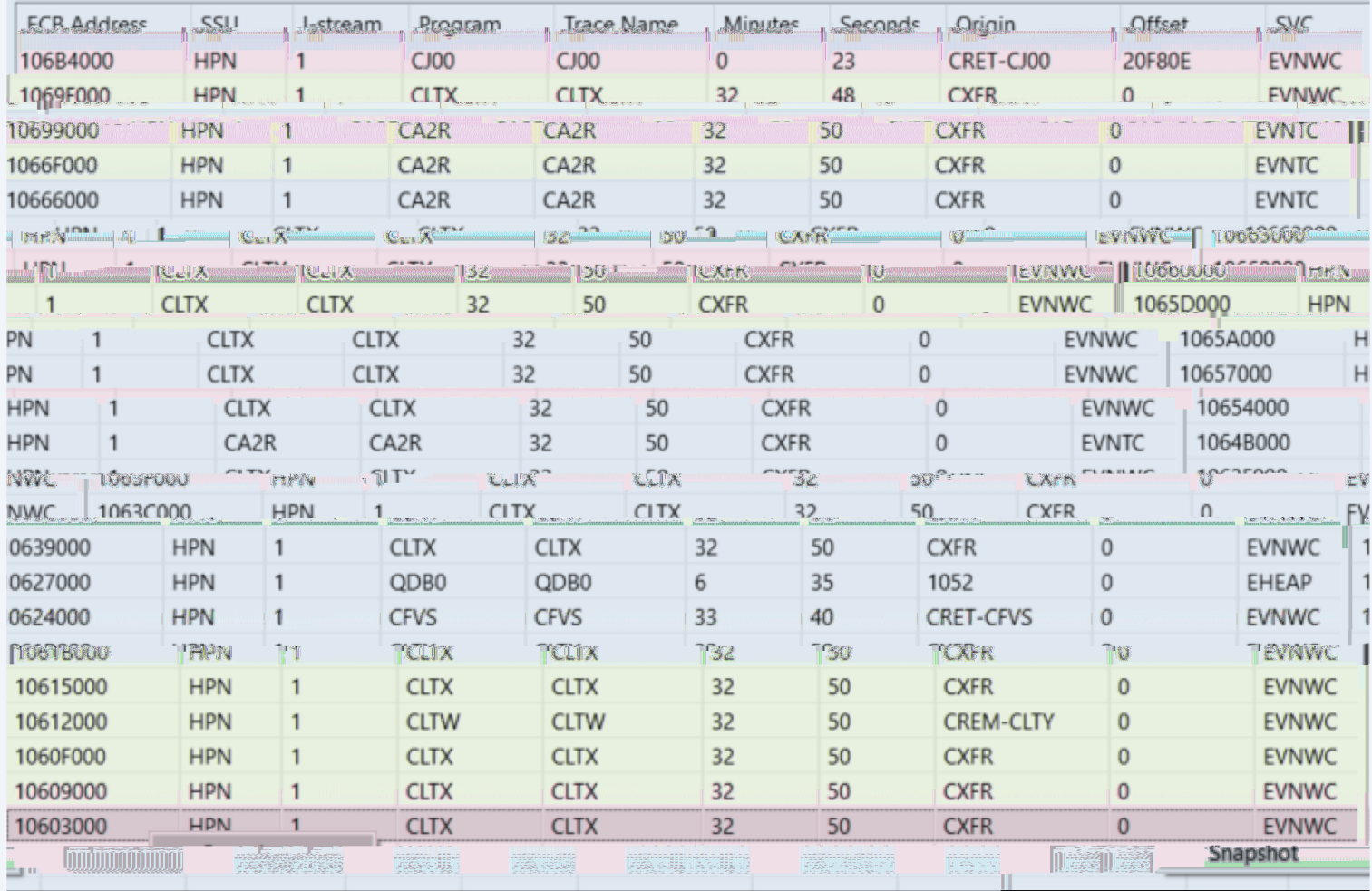

#### • **ECB Snapshot view**

The ECB Snapshot view provides a way for you to learn about ECBs on a z/TPF system that are older than a specified number of seconds.

ZDECB command with a graphical user interface

#### • **Malloc view**

The Malloc view displays the status of allocated memory blocks for the active debug session in the Debug view.

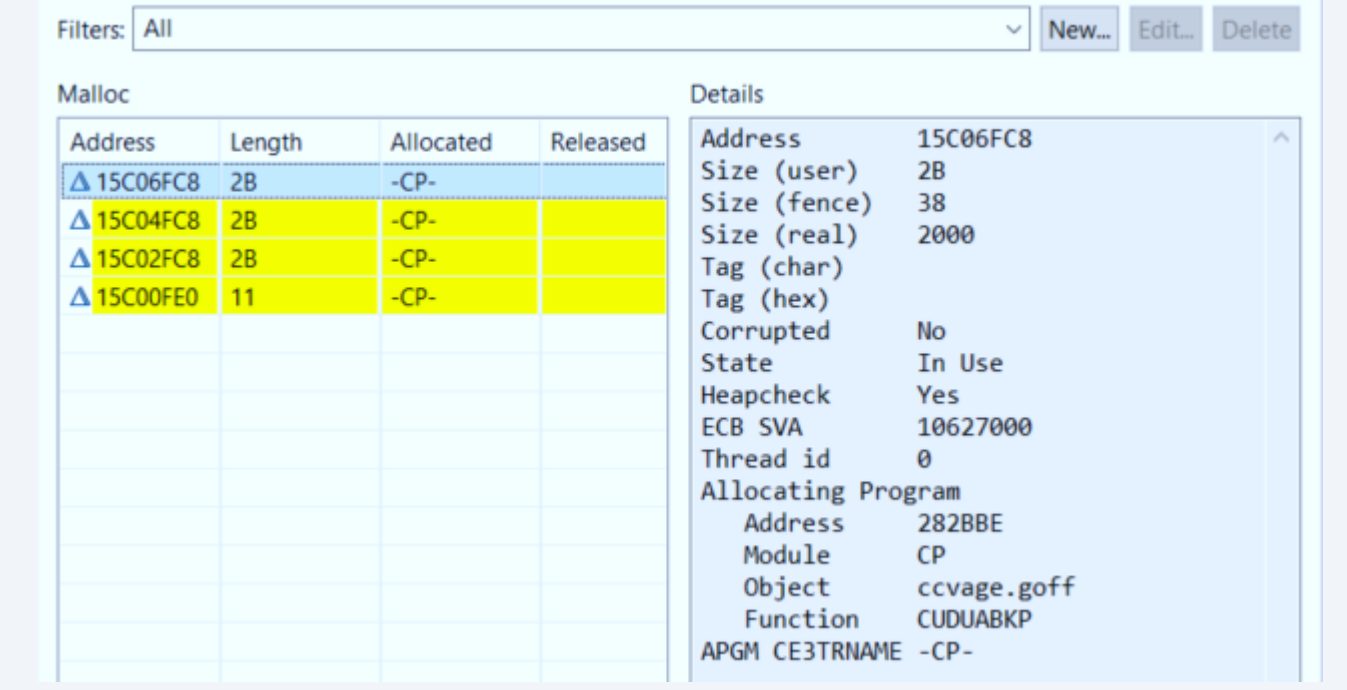

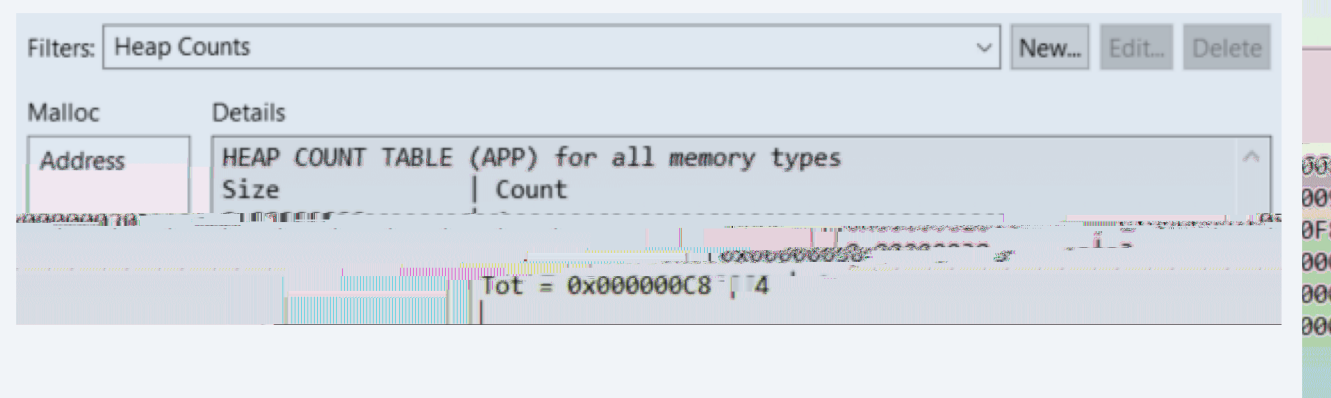

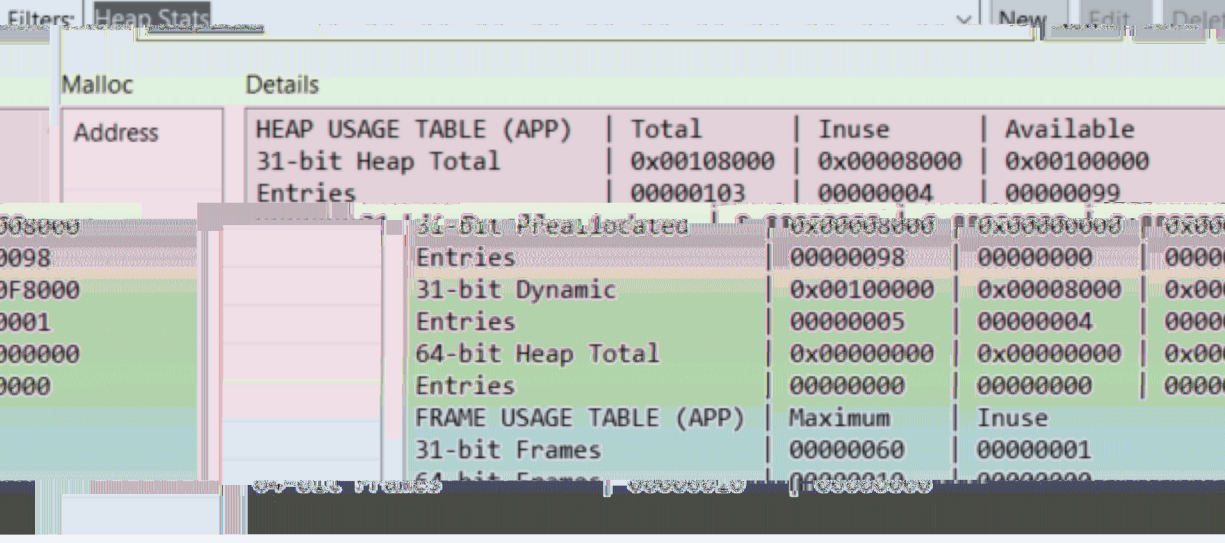

#### • **System Heap view**

The System Heap view accepts the token that identifies a system heap area and displays the storage for that token.

You can monitor and modify the system heap contents in this view.

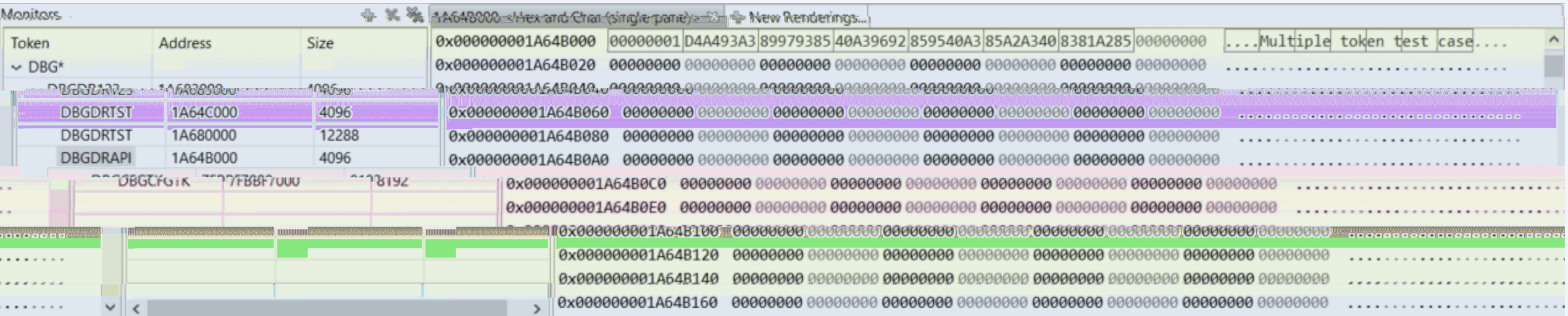

## **What's new in Fix Pack 5**

### **Available 2019-09-26**

#### • **Custom debug registration**

A custom debug registration type contains the basic information about a set of conditions that must be satisfied to start debugging an ECB.

Allows stopping at a specific point under specific conditions in the application by implementing a function prototype.

- In order to implement a custom debug registration someone must:
	- Implement the user exit that will run on the z/TPF system
	- Create or update a plug-in project that is distributed to TPF Toolkit users

#### **Custom debug registration**

#### • **Implement user exit**

[Update segment cdbxud.c](https://www.ibm.com/support/knowledgecenter/SSB23S_latest/gtpd3/d3cusrdefreg.html)  switch statement with new ID number (Valid IDs are 101-255)

Call user exit by function in application code, see c\_udrt.h for function prototype

Detailed steps available for Custom debug registration support in IBM Knowledge Center

### • Plug-in **p**

Add com.ib as a depen **Contribute** com.ibm.tpf.toc specifying to the user an added to se (101-255)

Detailed ste administrat

### • **Register on session create**

Additional page included in the debug session and code coverage sessions wizards where a user specifies which systems the registration entry should be added to immediately after the registration entry object is created in the TPF Toolkit client.

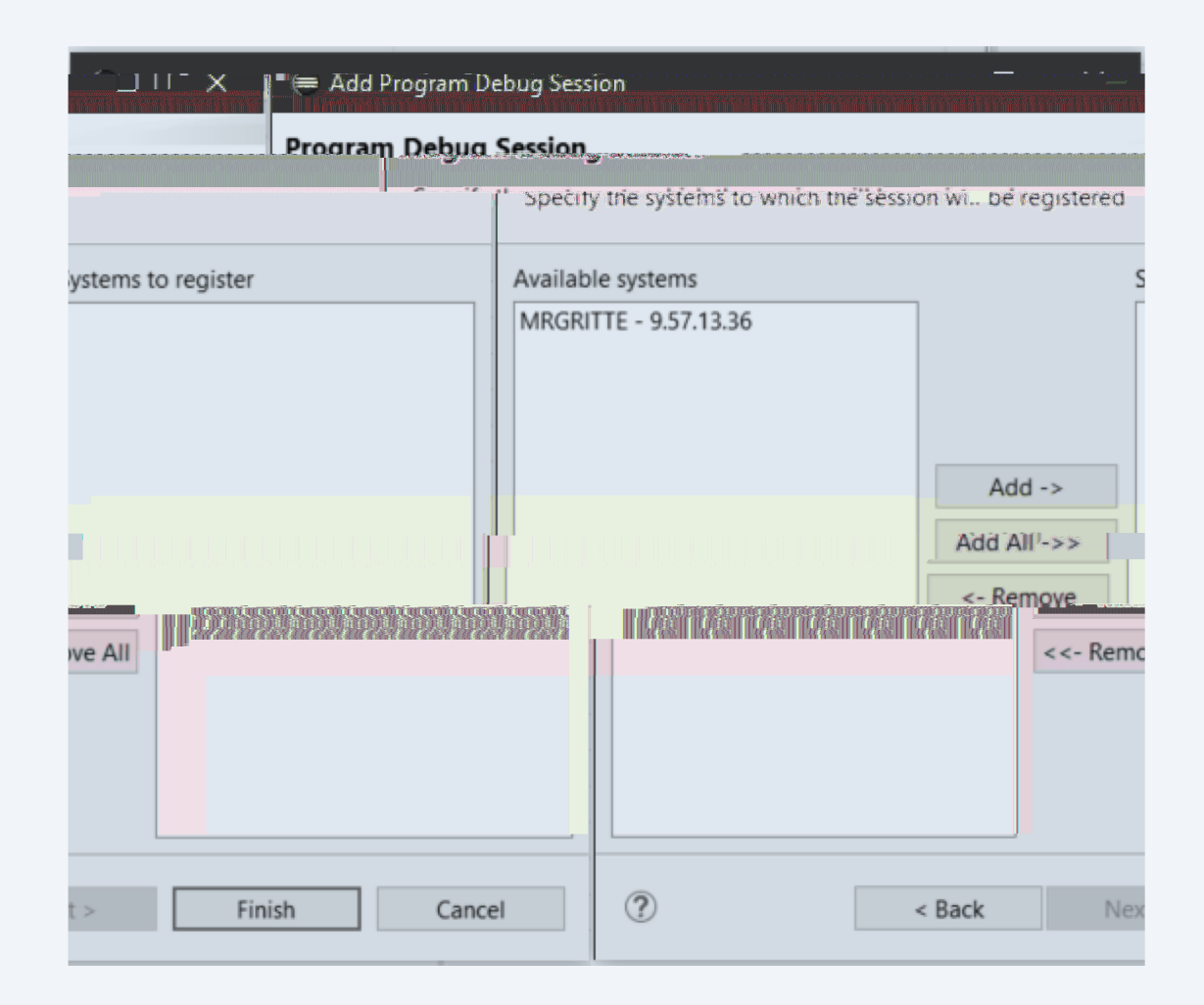

#### **What's new in Fix Pack 5**

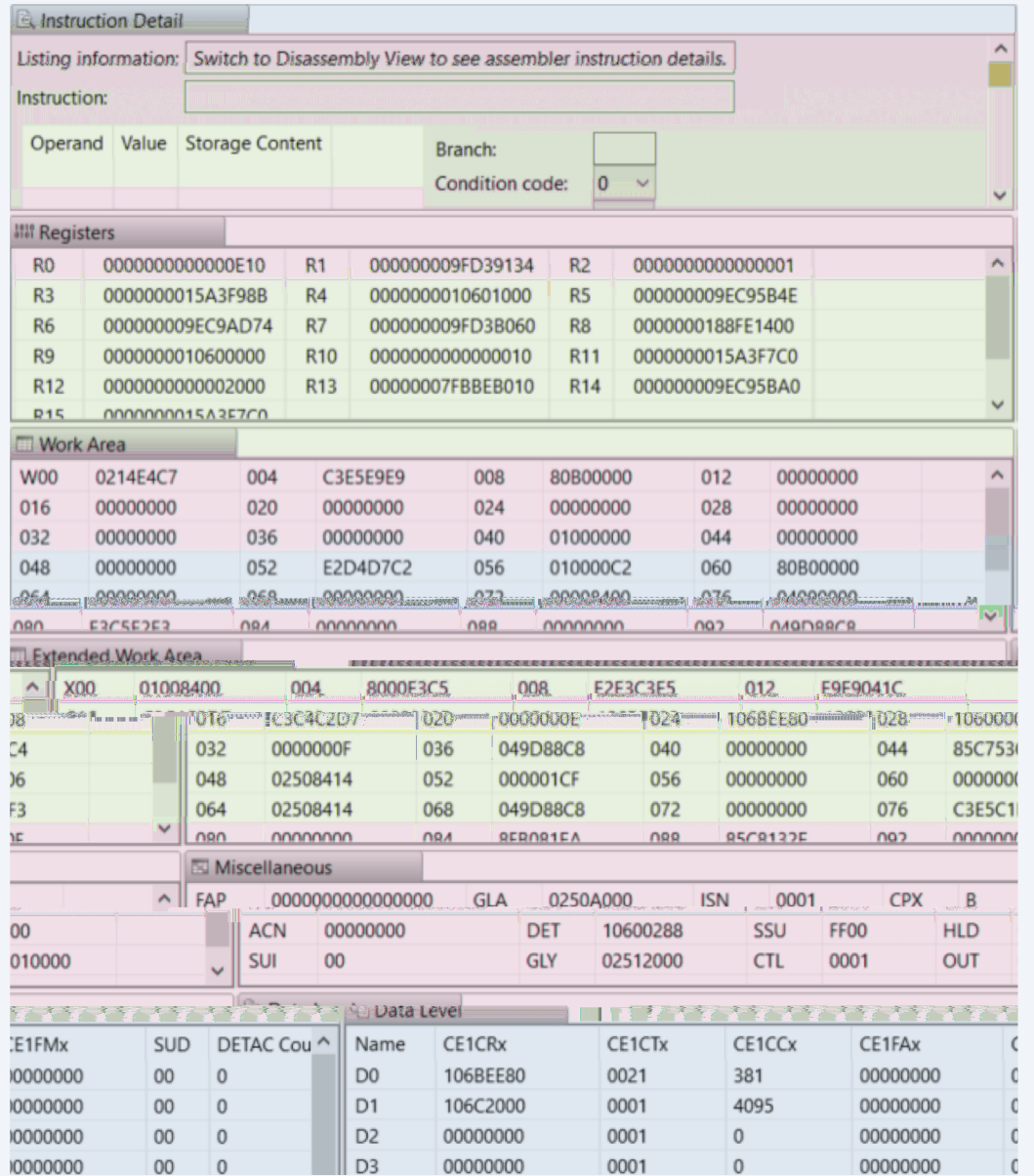

#### • **ECB Summary view**

The ECB Summary view highlights the commonly used information in registers, instructions, and the ECB, such as the work areas, data levels, and other selected fields.

In this view, you can monitor and modify the registers, currently running instructions, and important fields in the ECB memory of the application that you are debugging to see whether the application behaves as expected.

#### • **ECB Trace view**

The ECB Trace view displays the call history of the ECB that is being debugged.

To use the ECB Trace view, APAR PJ45879 (Sept 2019) must be applied to the z/TPF system.

tpf\_ecb\_trace.swagger.json documents the REST APIs tpf ecb trace.srvc.json must be deployed to discover service

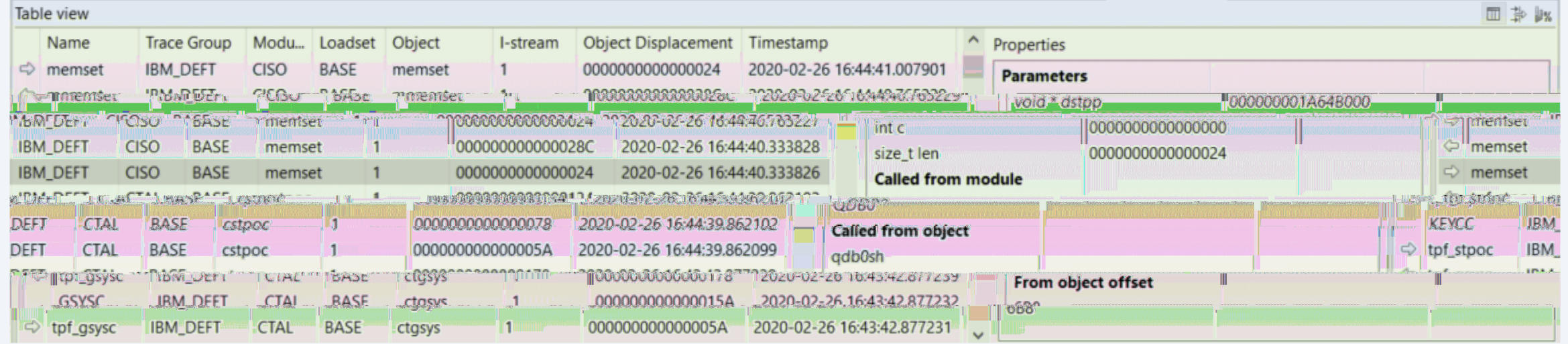

**What's new in Fix Pack 5**

#### • **SW00SR view**

The SW00SR view displays information about the SW00SR slots that are opened by a z/TPFDF application.

#### You can view and edit information about a SW00SR slot in the various tabs in this view.

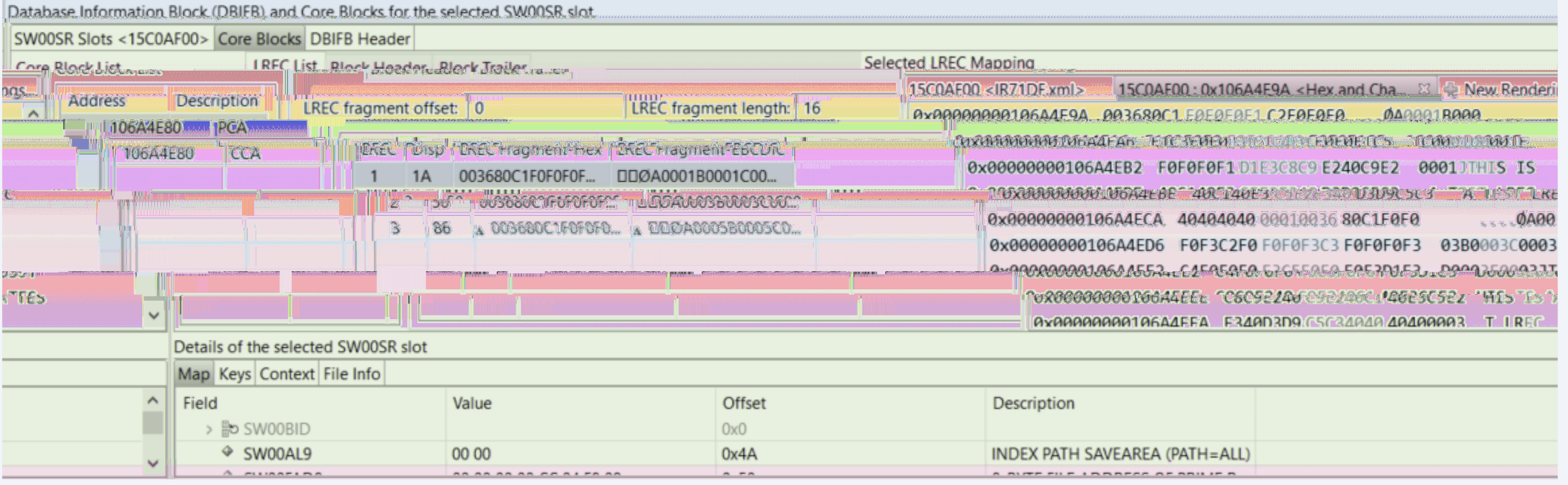

## **What's new in Fix Pack 6**

### **Available 2019-12-12**

### • **ECB Trace Analysis Report**

Produce and export a report from the contents of the ECB Trace view.

Metrics include: Call Hierarchy File / Record ID activity \* Macro call counts  $*$ Memory allocations counts \* Modules entered counts \*

\* Includes caller information

#### • **SonarQube format for code coverage results**

Prior to Fix Pack 6, only code coverage results in IBM format were produced and the results could only be viewed using TPF Toolkit.

With this enhancement, you can generate code coverage results in the generic SonarQube format from the TPF Toolkit web application and view the results by using a SonarQube instance.

# **Analysis Report Pictures**

#### Call hierarchy page

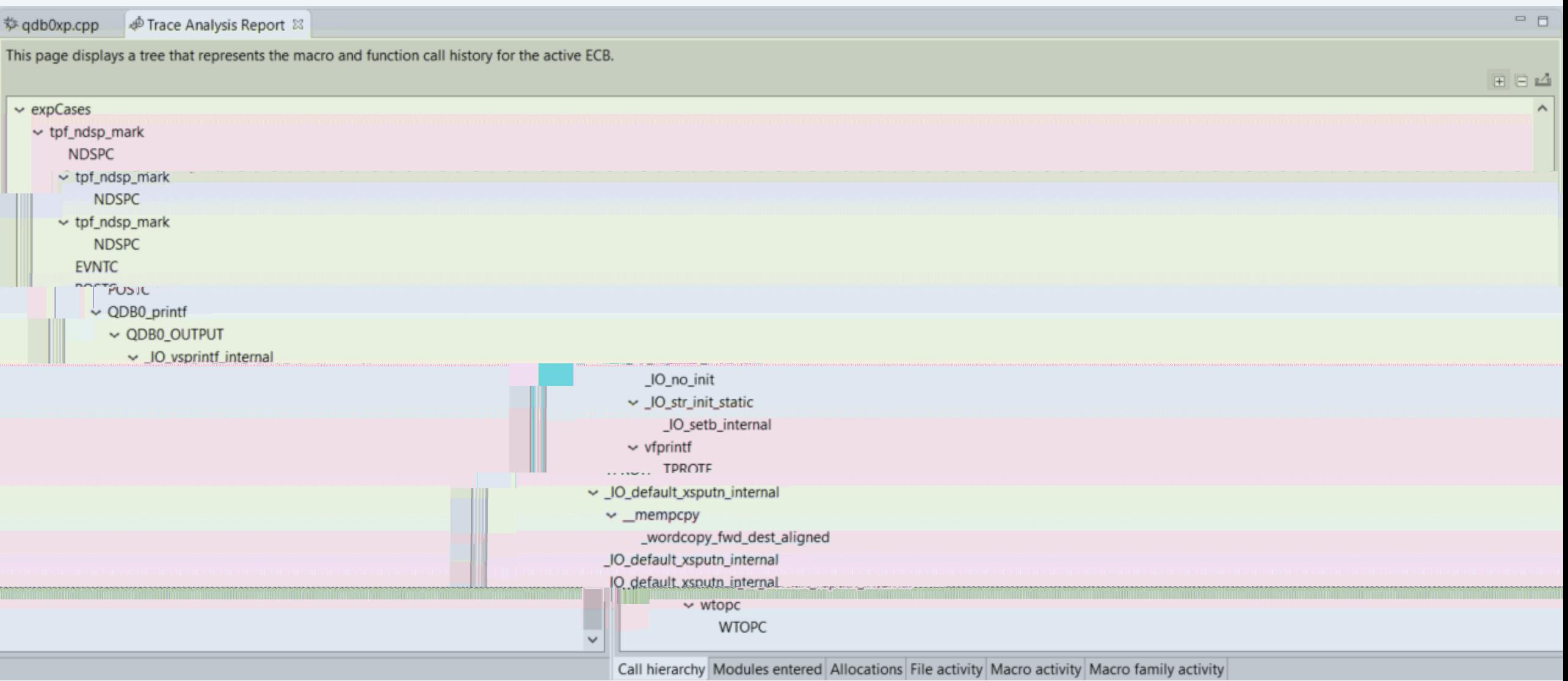

#### Modules entered page

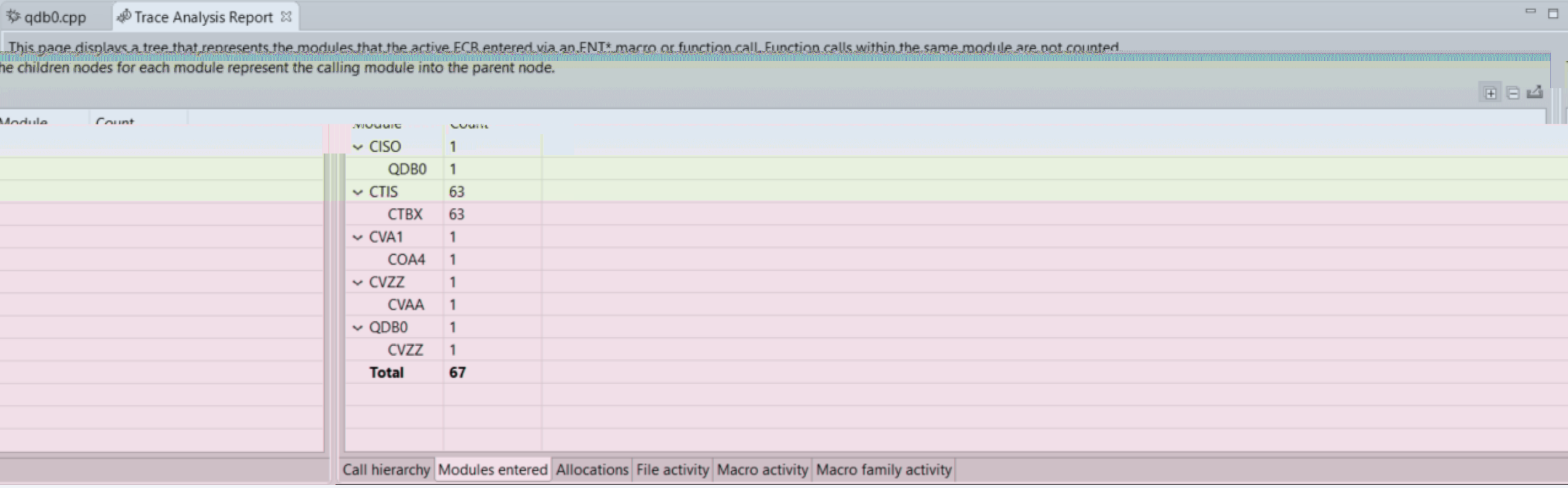

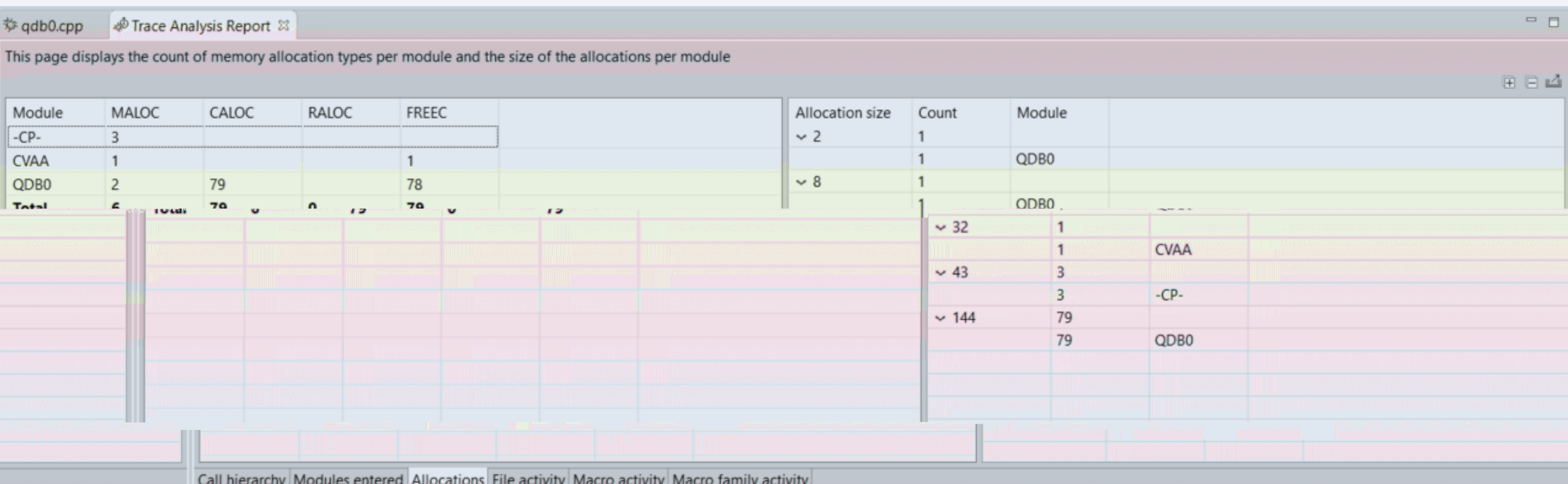

#### File activity page

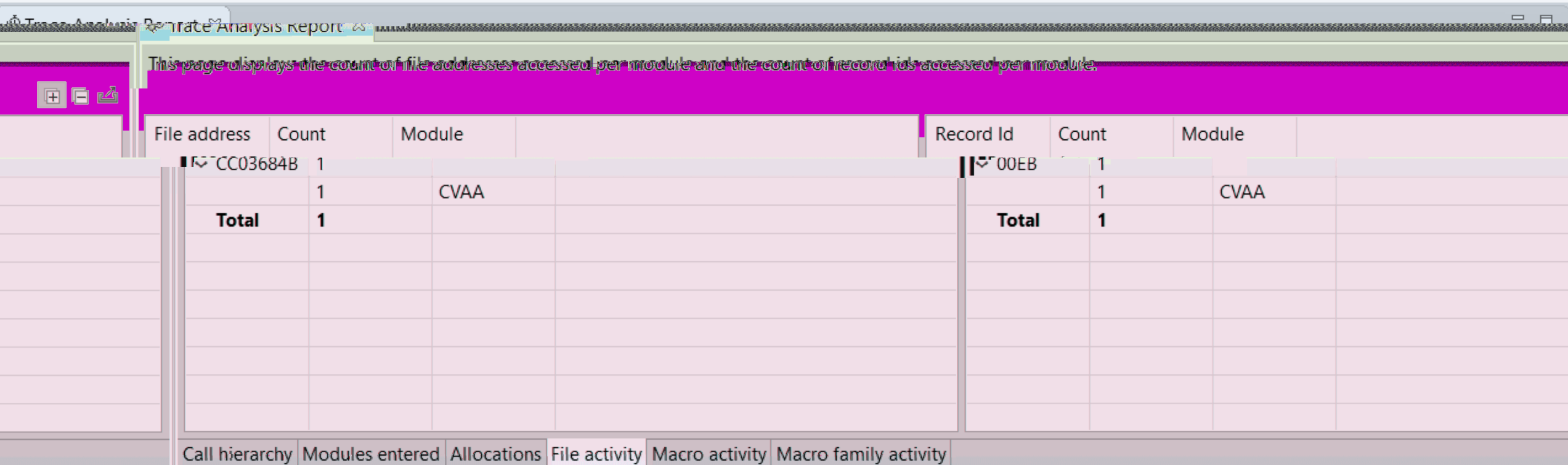

#### Macro activity page

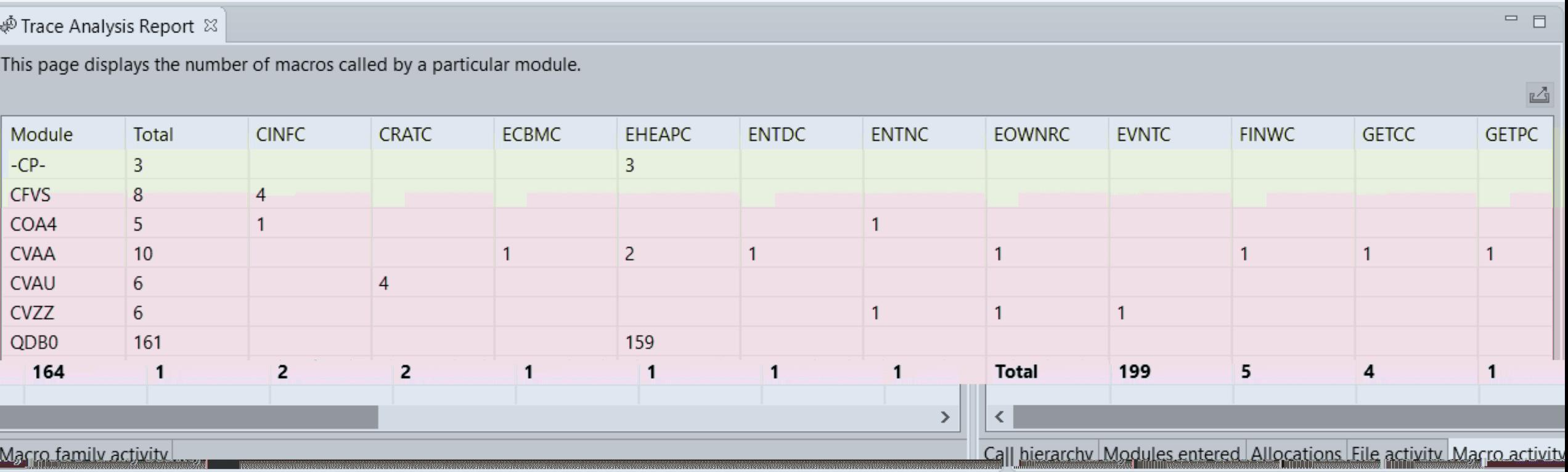

#### Macro family page

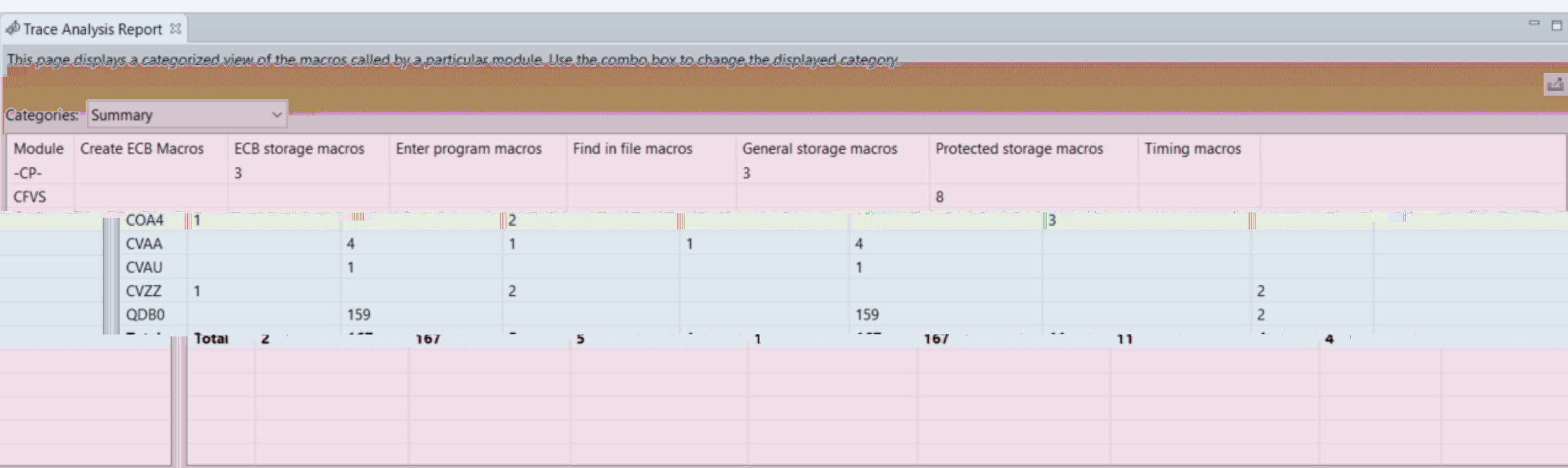

#### Macro family options

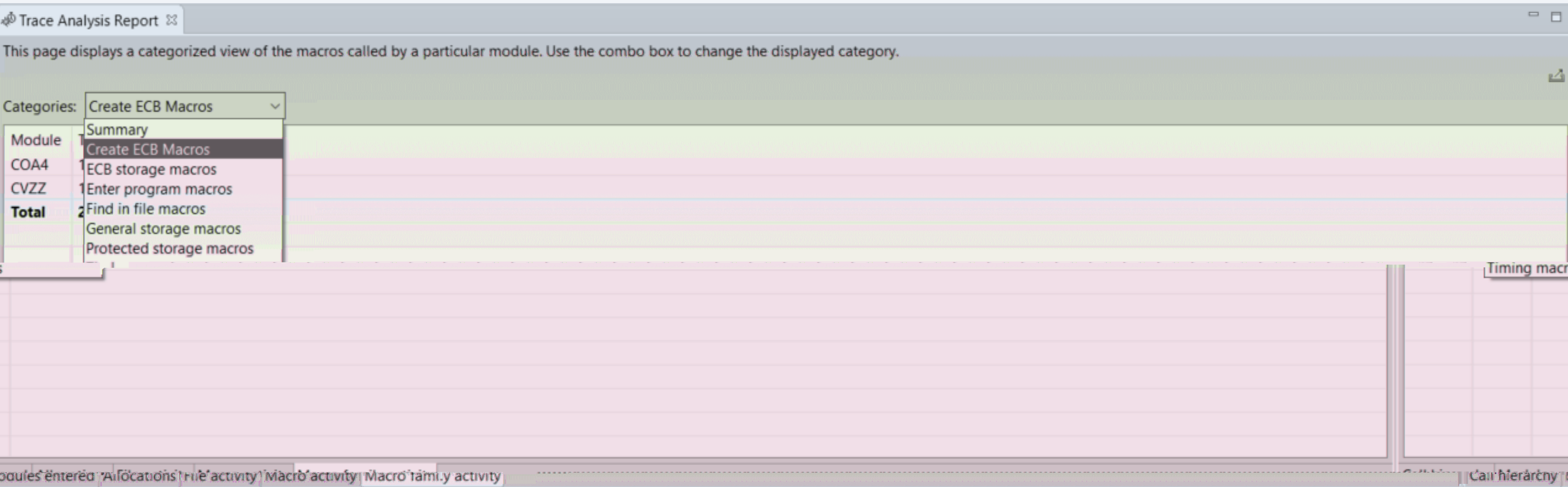

## **What's New in Fix Pack 7**

## **Available 2020-03-30**

### • **Trace log collection REST services and view**

APAR PJ46051 (March 2020) must be applied to the z/TPF system

tpf\_ecb\_trace.swagger.json documents the services interfaces. tpf ecb trace.srvc.json must be deployed to discover services. tpf debugger.cfg.json must be updated with file system path for storage of collection files.

Collections can be created/stopped/deleted via the Trace Log Collection view in TPF Toolkit client.

Analysis report created and exported similar to the ECB Trace view.

### • **AbstractCommandHandler class and samples**

Provides some orchestration of the existing Eclipse framework to better enable implement commands using the remote or local copies of files within a project from the Project Navigator view user interface.

Helpful for customizing the TPF Toolkit client for your workflow.

Sample code archive file available from FixCentral with the rest of the product files.

## **What's New in Fix Pack 8**

## **Available 2020-06-30**

#### • **Loadset view**

PJ46043 must be applied to the z/TPF system to provide REST services for program management

The view displays a maximum of 45 loadsets that are loaded to the selected system.

User can activate, deactivate, delete and display additional details for each loadset in the view.

### • **Loader input file editor**

Provides a new workflow to define the contents of a loadset as well as load and activate the loadset to a z/TPF system.

Browse and select programs to add to the @LOADSET control statement.

Browse and select files to add to the @FILE control statement.

Load and activate the loadset defined in the loader input file to a z/TPF system from the editor or the file's context menu. (PJ46043 required).

### • **Simplify OpenAPI editor**

Reorganizes the user experience for creating OpenAPI descriptors

Validates the file against the OpenAPI specification using the swagger.io Java libraries

Create Definition JSON objects from DFDL schemas

UI interface to add Path, Operation, Parameter, Response, Request and Definition objects to the OpenAPI descriptor.

### • **Updates to AbstractCommandHandler API**

The AbstractCommandHandler class provided in Fix Pack 7 was updated with the following features:

- An option to write the command response line-by-line to the Console view.
- An option to specify a command response timeout value.
- Improved progress indication.

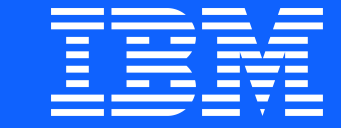

### Trademarks

IBM, the IBM logo, ibm.com and Rationa Business Machines Corp., registered in i might be trademarks of IBM or other compatible on the Web trademarks of IBM or other continue on the Web and t<br>at "<u>Copyright and trademark information</u>

#### **Notes**

Performance is in Internal Throughput F standard IBM benchmarks in a controlle experience will vary depending upon co<br>job stream, the I/O configuration, the st assurance can be given that an individu performance ratios stated here.

All customer examples cited or describe in which some customers have used IBI environmental costs and performance c configurations and conditions.

This publication was produced in the Ur discussed in this document in other counters, and the information  $\alpha$ notice. Consult your local IBM business area.

All statements regarding IBM's future di<br>notice, and represent goals and objectiv

Information about non-IBM products is published announcements. IBM has no compatibility, or any other claims relate<br>products should be addressed to the su

Prices subject to change without notice. current pricing in your geography.

This presentation and the claims outline these claims for use in other geographie with local laws.

## Disclaimer

Any reference to future plans are for planning purposes only. IBM reserves the right to change those plans at its discretion. Any reliance on such a disclosure is solely at your own risk. IBM makes no commitment to provide additional information in the future.